# **Introduction**

Il est possible de passer des options lorsqu'on invoque la commande ssh, par exemple la commande :

#### \$ ssh -X -p 222 root@leconteneurduprof.netlib.re

indique que :

- le nom de domaine du conteneur sur lequel se connecter (leconteneurduprof.netlib.re)
- le nom d'utilisateur (root)
- le port TCP vers lequel établir une connexion (222, par défaut le serveur SSH écoute sur le port 22)
- l'activation du X-forwarding qui permet de téléporter l'affichage des applications graphiques de la machine distante vers la machine locale (option -X)

Seulement, c'est un peu lourd de devoir taper tout ça à chaque fois, et on peut définir des ensembles d'options dans un fichier de configuration.

# **Trouver et lire la documentation**

Si on recherche dans le manuel toutes les pages dont le descriptif contient la chaîne de caractères "ssh" :

```
$ man -k ssh
```
on obtient quelque chose comme :

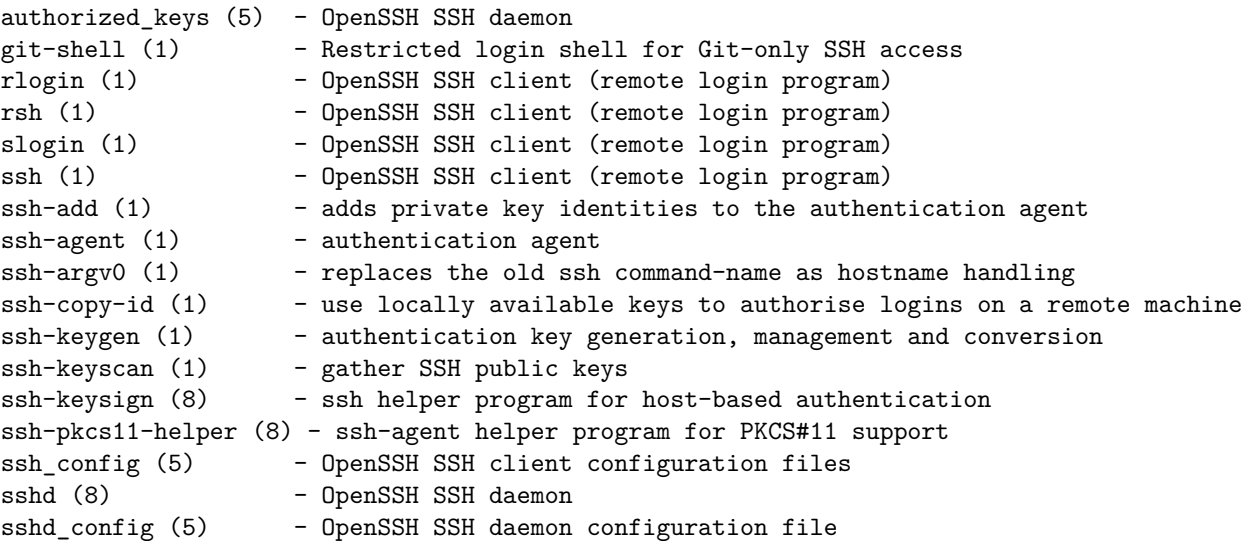

On voit qu'il existe une page de manuel de la section 5 (qui correspond aux formats de fichiers) ssh\_config décrivant les fichiers de configuration du cliend SSH :

ssh config (5) - OpenSSH SSH client configuration files

Consultons cette page de manuel :

\$ man 5 ssh\_config

On y apprend :

- que les users peuvent ajouter leurs données de configuration dans le fichier ~/.ssh/config
- que les commentaires sont introduits par # (classique). Ça peut être utile pour décrire chaque bloc de configuration, mais aussi pour désactiver temporairement une option et de pouvoir la réactiver en enlevant le # qui est au début de la ligne.
- que le fichier est une succession de déclarations (une par ligne) de la forme MorClef valeur.

• que deux mots clefs particuliers Host et Match servent à introduire un ensemble d'options relatives à un nom d'hôte donné dans la commande ssh ou à un ensemble de contitions plus complexe.

Ainsi, la déclaration Host bibi permet de spécifier un ensemble d'options qui seront automatiquement ajoutés lors de l'exécution d'une commande ssh bibi.

• suit la liste des options, avec leur descriptif et valeurs par défaut.

## **En pratique**

Dans la pratique, on écrit une succession de blocs Host indépendants pour décrire les différentes connexions ssh que l'on souhaite effectuer. Ainsi, la commande utilisée dans l'introduction :

\$ ssh -X -p 222 root@leconteneurduprof.netlib.re

peut être remplacée par :

\$ ssh plop

dès que votre fichier ~/.ssh/config contient le bloc :

```
Host plop
Hostname leconteneurduprof.netlib.re
ForwardX11 yes
Port 222
User root
```
#### **Exemples issus du cours**

• Si vous voulez vous connecter en tant que root sur votre conteneur dont vous ne connaissez que l'adresse IPv6 :

```
Host conteneur
Hostname 2001:910:1410:523::fada:1234:5678
 User root
```
Vous pouvez alors lancer la commande :

\$ ssh conteneur

qui sera équivalente à :

\$ ssh root@2001:910:1410:523::fada:1234:5678

• Si votre conteneur est identifié par le nom de domaine exemple.netlib.re, vous pouvez remplacer le bloc précédent par :

```
Host conteneur
 Hostname exemple.netlib.re
 User root
```
• Si vous n'avez pas de connexion IPv6 et que vous voulez passer à travers le proxy tor qui écoute sur le port 9050 en utilisant la commande nc fournie par le paquet netcat-openbsd :

```
Host conteneurtor
Hostname 2001:910:1410:523::fada:1234:5678
ProxyCommand nc -x localhost:9050 %h %p
User root
```
• Si vous voulez spécifier l'utilisation de tor pour vos connexions vers les conteneurs de tou·tes les étudiant·es (invitations), vous pouvez ajouter un bloc avec wildcard (fr: joker, étoile) :

```
Host 2001:910:1410:523::fada:*
 ProxyCommand nc -x localhost:9050 %h %p
```
Ainsi, lorsque vous ferez, par exemple :

```
$ ssh guest@2001:910:1410:523::fada:1234:5678
```
votre client ajoutera automatiquement l'option ProxyCommand définie dans le bloc précédent.

• Pour vous connecter à la machine sercalssh de l'institut Galilée qui est accessible depuis internet et sert de passerelle pour les machines des salles de TP (qui n'ont pas d'adresses IPv4 publiques) :

```
Host sercalssh
Hostname sercalssh.ig-edu.univ-paris13.fr
User 12345678
```
Pour vous connecter sur les machines des salles de TP, il faut passer à travers la machine sercalssh (option ProxyJump), et on souhaite pouvoir téléporter l'affichage des applications graphiques comme marionnet (option ForwardX11) :

```
Host f2* g2* F2* G2*
ProxyJump sercalssh
ForwardX11 yes
 User 12345678
```
Ainsi, lorsque vous tapez :

\$ ssh F209-11

Le client va trouver que le bloc  $f2* g2* F2* G2*$  correspond à ce nom d'hôte, il va donc lancer la connexion à travers sercalssh.

Remarque : ProxyJump sercalssh est essentialement une simplification de l'option ProxyCommand ssh sercalssh -W %h:%p.

• La clef utilisée par défaut est ~/.ssh/id\_rsa. Si vous gérez plusieurs pairs de clefs, pour utiliser la clef ~/.ssh/autre\_clef vous pouvez utiliser l'option :

```
IdentityFile ~/.ssh/autre_clef
```
# **Superposition des configurations**

Le début du manuel explique aussi les priorités des options : si vous passez une option dans la ligne de commande SSH, sa valeur est prioritaire sur la valeur donnée dans votre fichier de configuration personnel ~/.ssh/config qui est elle-même prioritaire sur la configuration au niveau du système définie dans le fichier /etc/ssh/ssh\_config, qui est elle-même prioritaire sur la valeur par défaut.

Ainsi, si par exemple le fichier /etc/ssh/ssh\_config contient le bloc

```
Host *
 ForwardX11 yes
```
et que votre fichier ~/.ssh/config contient le bloc

```
Host conteneur
 Hostname exemple.netlib.re
 Port 222
 User root
```
alors, la commande

\$ ssh guest@conteneur

va se connecter sur le port 222 de la machine dont le nom de domaine est exemple.netlib.re en tant qu'user guest, en activant l'affichage des applications graphiques distantes.

### **Au delà de la commande ssh**

Ces configurations seront utilisées par les programmes qui utilisent le protocole SSH, comme scp, rsync ou même git, par exemple :

- \$ scp devoir.tar.gz guest@conteneur:/opt/
- \$ rsync -av conteneur:/etc/nginx/sites-available .
- \$ git clone gituser@conteneur:depot.git